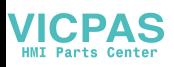

# IND221 IND226

## **Industry Terminal User/Service Manual**

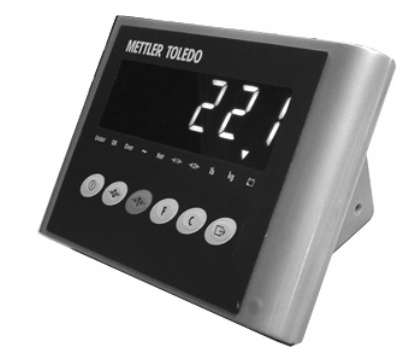

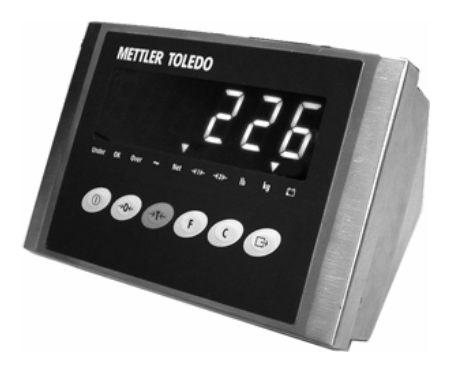

### METTLER TOLEDO

182837 (2006-5-25)

### **PRECAUTIONS**

READ this manual BEFORE operating or servicing this equipment.

FOLLOW these instructions carefully.

SAVE this manual for future reference.

DO NOT allow untrained personnel to operate, clean, inspect, maintain, service, or tamper with this equipment.

ALWAYS DISCONNECT this equipment from the power source before cleaning or performing maintenance.

Note: If the unit has been stored or transported in below freezing temperatures, allow the unit to warm up to room temperature before turning on AC power.

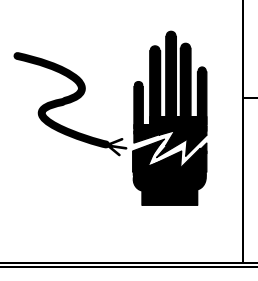

### **WARNING**

DISCONNECT ALL POWER TO THIS UNIT BEFORE INSTALLING, SERVICING, CLEANING, OR REMOVING THE FUSE. FAILURE TO DO SO COULD RESULT IN BODILY HARM AND/OR PROPERTY DAMAGE.

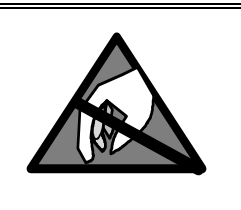

### **CAUTION**

OBSERVE PRECAUTIONS FOR HANDLING ELECTROSTATIC SENSITIVE DEVICES.

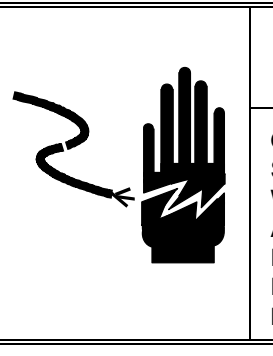

### **WARNING**

ONLY PERMIT QUALIFIED PERSONNEL TO SERVICE THIS EQUIPMENT. EXERCISE CARE WHEN MAKING CHECKS, TESTS AND ADJUSTMENTS THAT MUST BE MADE WITH POWER ON. FAILING TO OBSERVE THESE PRECAUTIONS CAN RESULT IN BODILY HARM.

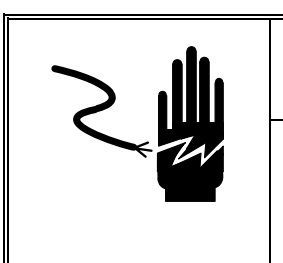

 **WARNING**

FOR CONTINUED PROTECTION AGAINST SHOCK HAZARD, CONNECT TO PROPERLY GROUNDED OUTLET ONLY. DO NOT REMOVE THE GROUND PRONG.

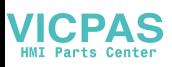

## **CAUTION**

BEFORE CONNECTING OR DISCONNECTING ANY INTERNAL ELECTRONIC COMPONENTS OR INTERCONNECTING WIRING BETWEEN ELECTRONIC EQUIPMENT, ALWAYS REMOVE POWER AND WAIT AT LEAST THIRTY (30) SECONDS BEFORE ANY CONNECTIONS OR DISCONNECTION'S ARE MADE. FAILURE TO OBSERVE THESE PRECAUTIONS COULD RESULT IN DAMAGE TO OR DESTRUCTION OF THE EQUIPMENT, OR BODILY HARM.

## **CAUTION**

THE IND226 SOCKET-OUTLET SHALL BE INSTALLED NEAR THE EQUIPMENT AND SHALL BE EASILY ACCESSIBLE.

### **CAUTION**

RISK OF EXPLOSION IF BATTERY IS REPLACED BY EN INCORRECT TYPE. DISPOSE OF USED BATTERIES ACCORDING TO THE INSTRUCTIONS

### $\hat{\Lambda}$  CAUTION

REMOVE THE BATTERY OUT IF THE TERMINAL WILL BE STORED IN A LONG TIME.

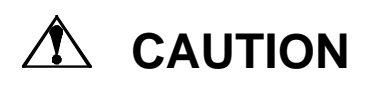

REPLACE THE FUSES ONLY BY SERVICE PERSONNEL

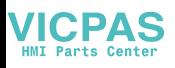

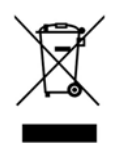

In conformance with the European Directive 2002/96/ EC on Waste Electrical and Electronic Equipment (WEEE) this device may not be disposed of in domestic waste.

This also applies to countries outside the EU, per their specific requirements.

Please dispose of this product in accordance with local regulations at the collecting point specified for electrical and electronic equipment.

If you have any questions, please contact the responsible authority or the distributor from which you purchased this device.

Should this device be passed on to other parties (for private or professional use), the content of this regulation must also be related.

Thank you for your contribution to environmental protection.

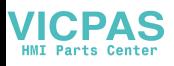

#### Mettler-Toledo (ChangZhou) Scale & System Ltd.

**Legal Metrology** 

#### **Declaration of Conformity**

Konformitätserklärung Déclaration de conformité Declaración de Conformidad Conformiteitsverklaring Dichiarazione di conformità

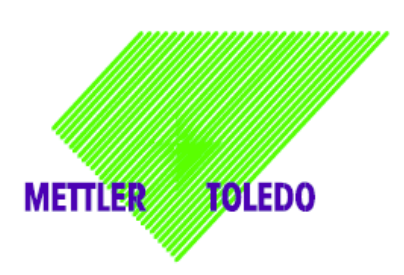

We

Mettler-Toledo (ChangZhou) Scale & System Ltd.<br>111 ChangXi Road, ChangZhou, JiangSu, 213001, P.R.China

declare under our sole responsibility that the product, erklären, in alleiniger Verantwortung, daß dieses Produkt, déclarons sous notre seule responsabilité que le produit. declaramos, bajo nuestra sola responsabilidad, que el producto, verklaren onder onze verantwoordelijkheid, dat het product, dichiariamo sotto nostra unica responsabilitá, che il prodotto,

Model/Type: IND22x series indicator<br>To which this declaration relates , is in conformity with the following standard(s) or other normative document(s), auf das sich diese Erklärung bezieht, mitder/den folgenden Norm(en) oder Richtlinie(n) übereinstimmt. Auguel se réfère cette déclaration est conforme à la  $(aux)$  norme $(s)$  ou au $(x)$  document $(s)$  normatif $(s)$ . Al que se refiere esta declaración es conforme a la(s) norma(s) u otro(s) documento(s) normativo(s). Waarnaar deze verklaring verwijst, aan de volende norm(en) of richtlijn(en) beantwoordt. A cui si riferisce questa dichiarazione è conforme alla/e sequente/i norma/e o documento/i normativo/i.

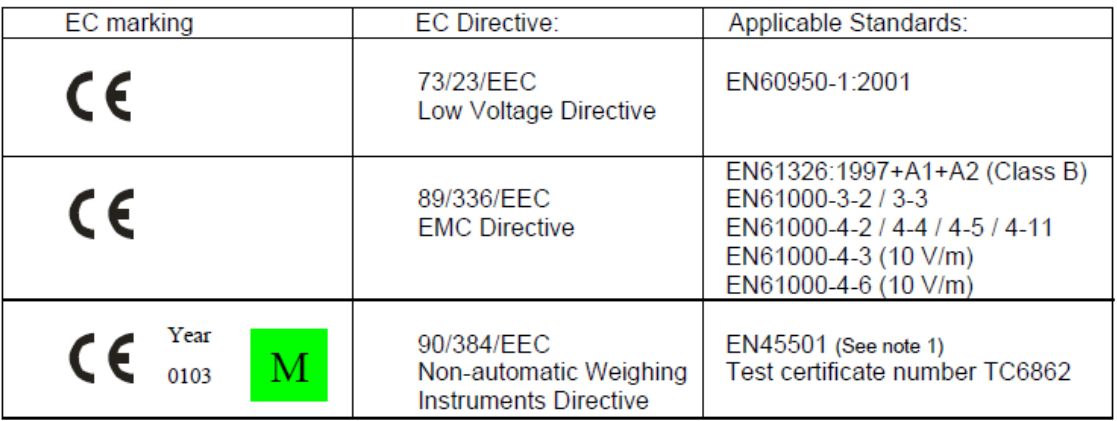

1) applies only to certified non-automatic weighing instruments in connection with an approved and compatible weighing platform.

111 ChangXi Road ,ChangZhou ,JiangSu.213001,PRC, January 26 ,2006, Mettler-Toledo (ChangZhou) Scale & System Ltd.

**Yang JiaWu Quality Assurance Manager** 

Important notice for Verified weighing instruments in EC countries.

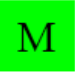

the application of the Green M indicates that the non-automatic weighing instrument has been verified at the place of manufacturer.

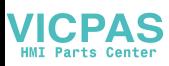

#### Contents

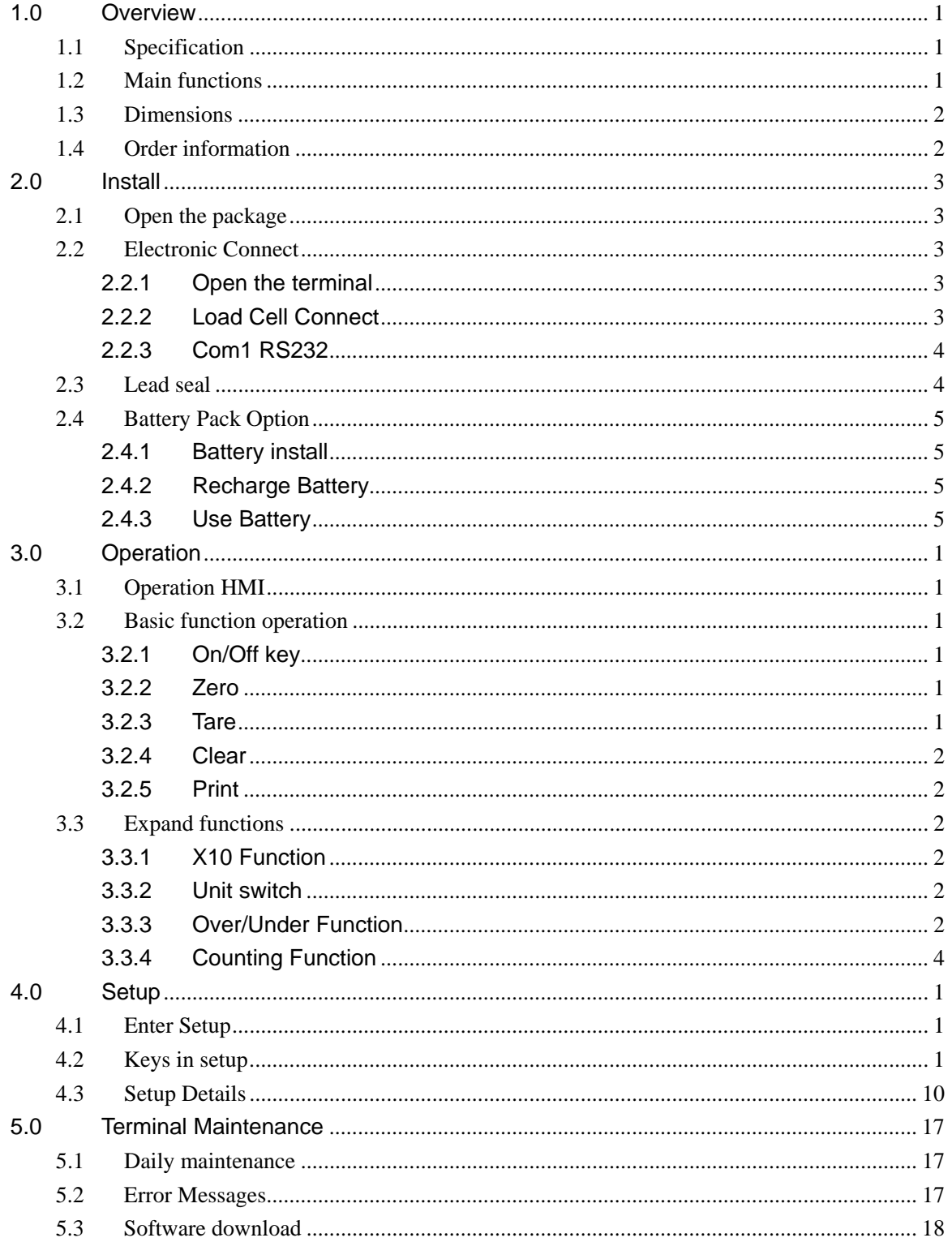

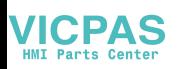

### **1.0 Overview**

#### **1.1 Specification**

- 6 digits 1.2" /30.5mm large green LED display. Robust long life.
- 6 Function keys, simple and easy.
- IND221: Plastic, Protection IP5x.
- IND226: Stainless steel. Protection: IP65.
- $\bullet$  Executive voltage:  $+5VDC$ .
- $\bullet$  Load Cell capability: Maximum 4-350ohm analog load cell.
- $\bullet$  Zero signal input ranges: 0-5mV.
- SPAN signal input ranges: 1-10mV.
- Resolution: 1,000,000.
- Increments: 1,000 30,000
- A/D Rates: 27 / seconds.
- Working voltage: 100-240VAC, 0.1A

DC: NI-HM rechargeable battery (Optional) DC: C Size Dry Battery (only for IND221)

- RS232 Serial port
- Working temperature:  $-10^{\circ}$ C  $+40^{\circ}$ C, Relative Humidity < 90%.
- Storage temperature:  $-20^{\circ}$ C  $+60^{\circ}$ C, Relative Humidity < 90%.

#### **1.2 Main functions**

- Basic weighing: Zero, Tare, Clear, Print.
- Auto print function.
- $\bullet$  Units switch: kg, lb.
- x10 function / Simple check weighing / Counting.
- **•** English/Chinese print formats.
- Support micro ticket printer PQ16.
- Power saving technology. Low battery icon.
- Auto power off.
- Software download

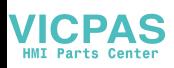

### **1.3 Dimensions**

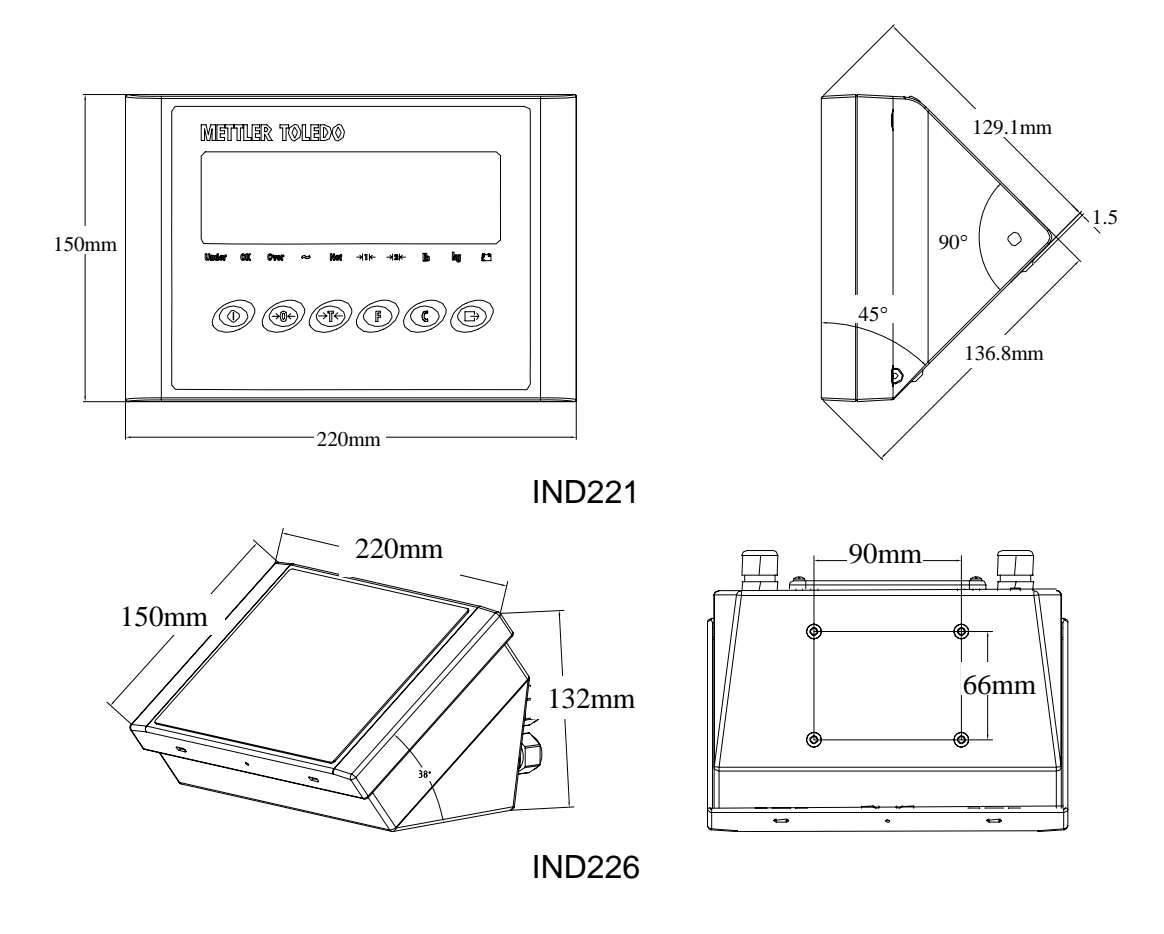

### **1.4 Order information**

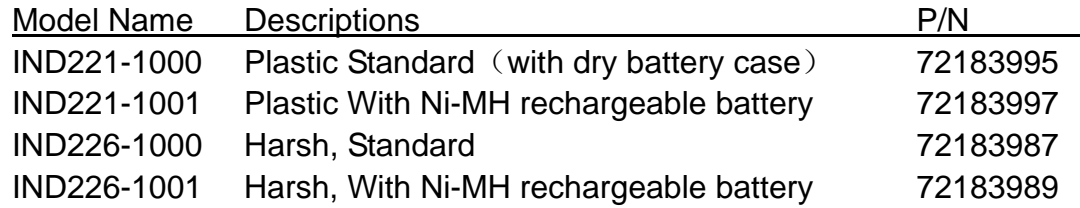

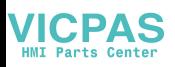

### **2.0 Install**

This part will talk about the installation for IND221 and IND226. Please read this chapter carefully before install.

#### **2.1 Open the package**

Open the package, and check all the parts with the checklist. Make sure no parts were damaged and missing.

Remove the terminal from its protective package.

#### **2.2 Electronic Connect**

#### **2.2.1 Open the terminal**

The IND221 terminal use 4 screws to lock the front cover.

The front panel of the IND226 terminal is locked in place by four spring clips attached to the enclosure body. To gain access to the terminal's PCB for internal wiring and setting switches, separate the front panel from the enclosure as follows:

Insert the tip of a flat-blade screwdriver into one of the two slots located on the bottom of the front panel assembly and gently push in toward the enclosure. A "pop" sound is made when the cover is released.

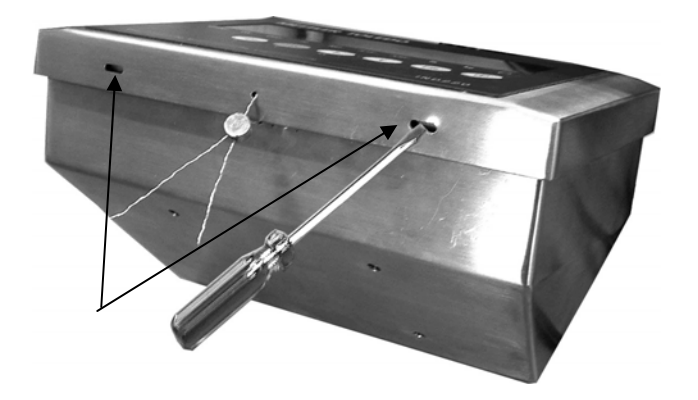

#### **2.2.2 Load Cell Connect**

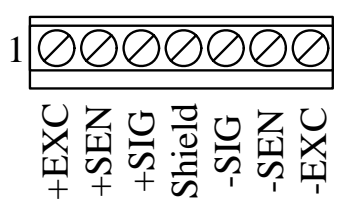

7 Pins terminal strip.

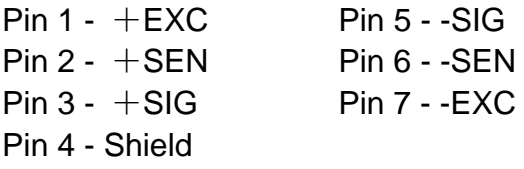

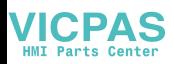

For 4 wires load cell, you should short the W1 two pins, and short the W2 two pins in PCB.

IND221 use PG9 cable bush grip, the allow cable diameter is 4 to 9mm. IND226 use PG11 cable bush grip, the allow cable diameter is 5 to 10mm. We recommend use CMX or CM cables for load cell connect. The cable information:

- Type: CMX, CM
- Parameter:  $6x0.2mm<sup>2</sup>$
- Voltage: Max. 380V
- $\bullet$  Temperature range: -30~+80 $^{\circ}$
- $\bullet$  Cable diam:  $6.1\pm0.15$ mm.
- Isolation material: UBEC180 polyethylene.
- Protection jacket: 90°C HZ-90(318#)

#### **2.2.3 Com1 RS232**

IND221:

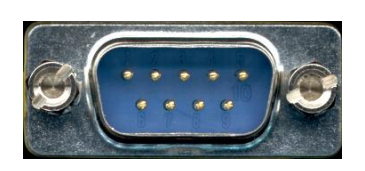

RS232 use D-Sub Male connector

Pin 2 - RXD Pin 3 - TXD Pin 5 - GND

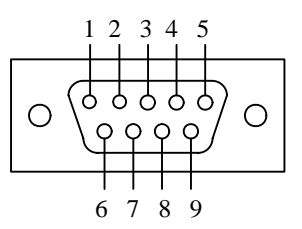

#### IND226:

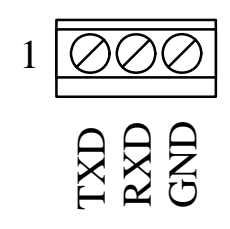

Serial port use 3 Pins terminal strip.

Pin 1 - TXD Pin 2 - RXD Pin 3 - GND

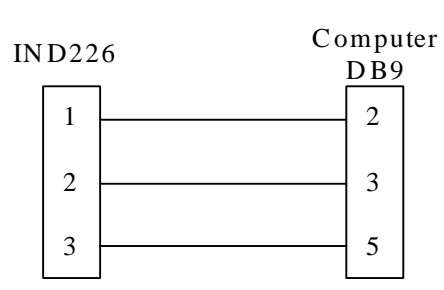

#### **2.3 Lead seal**

After setup and calibration you can seal the terminal. Lead sealing:

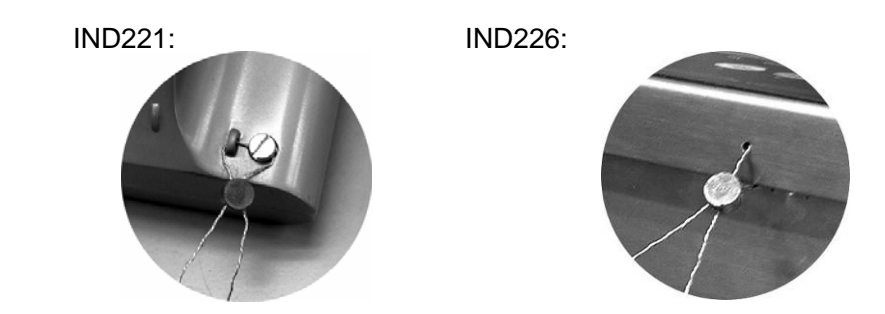

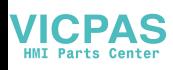

#### **2.4 Battery Pack Option**

#### **2.4.1 Battery install**

Recharge PCB install:

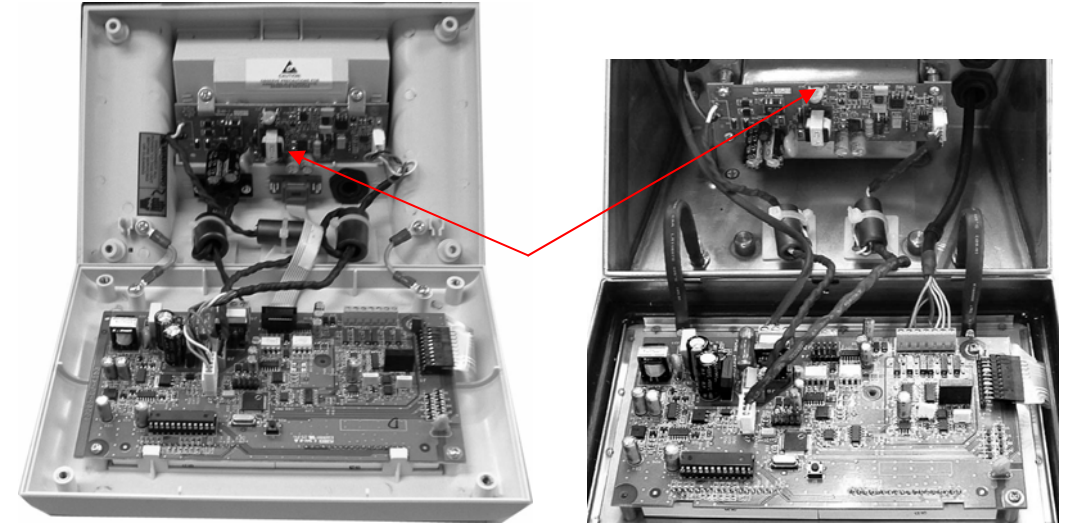

IND221 IND226

NI-HM battery package install:

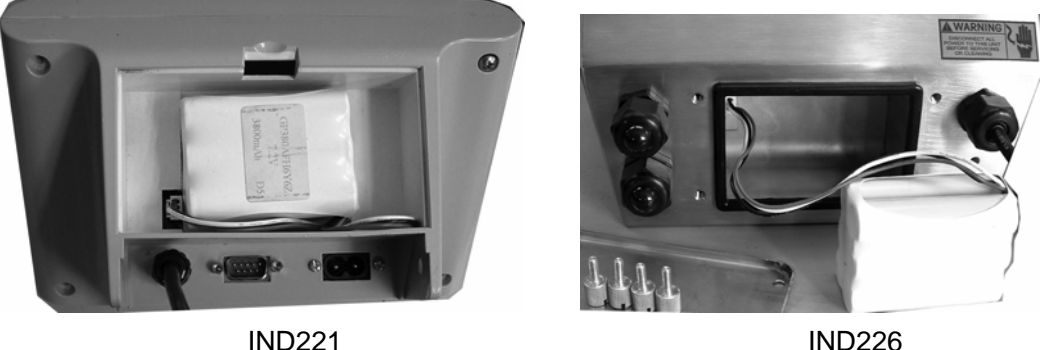

#### **2.4.2 Recharge Battery**

When the low battery cursor light on red color, it means the battery voltage is low, you can still continuous your work for about one hour..

When the low battery cursor flash on red color, it means the battery voltage is too low, you should charge the battery immediately.

Plug the AC power line will automatic recharge the battery, and the low battery cursor will light on green color. Normally the charge time is about 12 hours.

For new terminal, please charge the battery for 12 hours before use the battery.

#### **2.4.3 Use Battery**

Full charged battery can continuous work 35 hours.

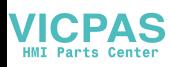

The following setup can longer the work hours:

- $\bullet$  Set timeout (F3.1.1), When the scale hasn't operate for certain time, the terminal will automatic turn off the display. Only kg cursor light. And when the scale was added weight or press any key on terminal. The terminal will automatically turn on the display.
- $\bullet$  Set brightness to low (F3.1.2). When the terminal use battery, the display brightness will turn to low, when use AC power, the display brightness will automatically change to high.
- Set Auto power off (F3.2), When the scale haven't any operation in certain times, the terminal will automatically power off.

#### **Note: Remove the battery out if the terminal will be stored for a long time.**

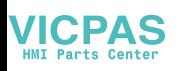

### **3.0 Operation**

#### **3.1 Operation HMI**

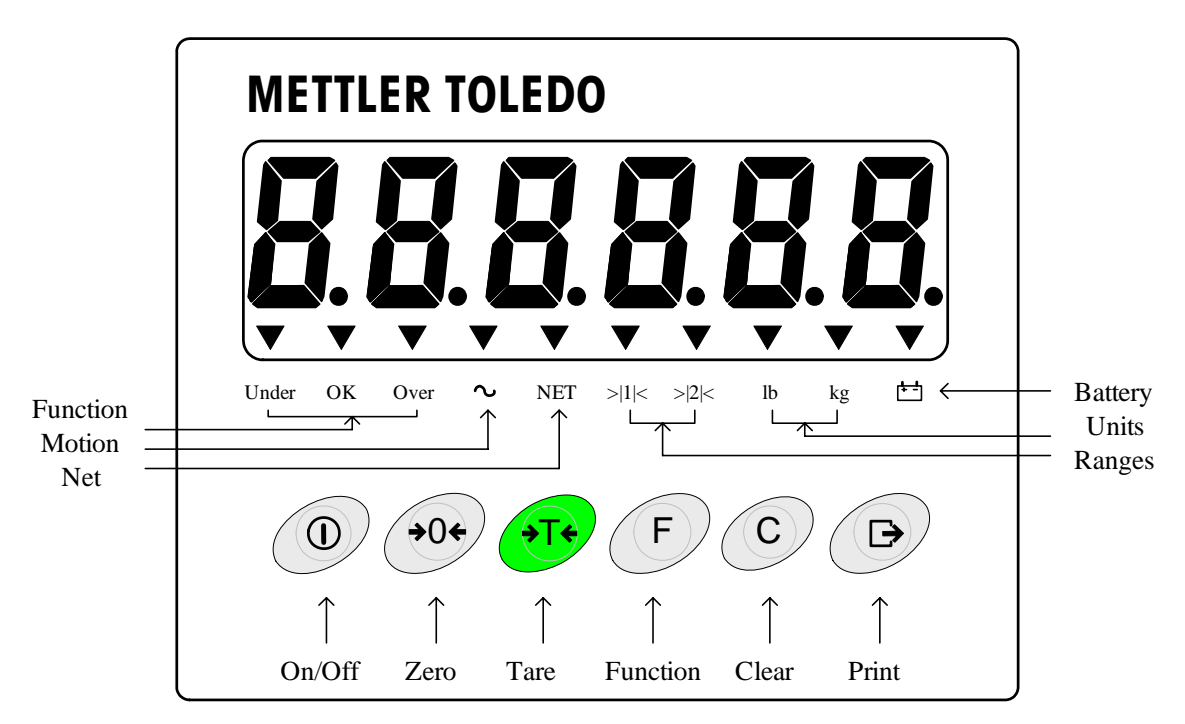

"Under OK Over" is use for check weighing. You can stick "Count APW PCS" label for counting function.

#### **3.2 Basic function operation**

#### **3.2.1 On/Off key**

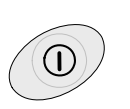

Hold the key 2 seconds, All display segments will light. The terminal will show software part number [*178037*] [*L 1.00*]. Then the terminal will show the normal weight. In normal display state, Hold this key 2 seconds, the terminal will show [ *-OFF-* ], then power off.

#### **3.2.2 Zero**

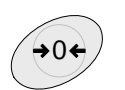

Zero the scale.

#### **3.2.3 Tare**

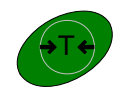

Tare the scale, the display will change to Net mode..

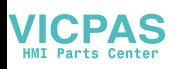

#### **3.2.4 Clear**

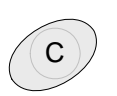

Clear the tare, the display will go back to gross mode.

#### **3.2.5 Print**

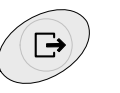

Print the current weight.

### **3.3 Expand functions**

#### **3.3.1 X10 Function**

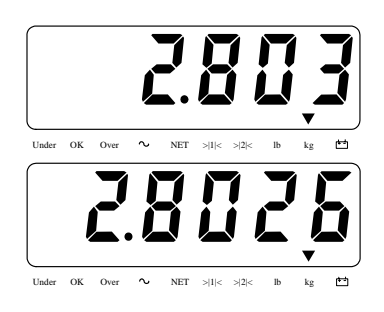

F2.1 is set to <sup>p q</sup>UL<sup>10</sup> - x10 function.

Press F key, The terminal will show more accuracy weight for 20 seconds.

Print is forbidden in this mode.

#### **3.3.2 Unit switch**

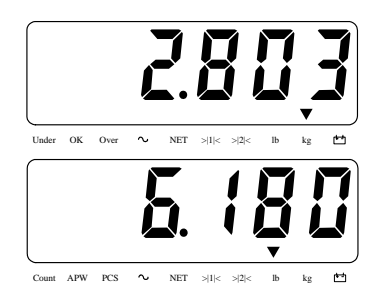

F2.1 is set to *Unit* – Unit switch

Press F

key, you can switch the

weight units at kg or lb.

#### **3.3.3 Over/Under Function**

*F2.1* is set to *OVEr* - Over/Under function

**•** F2.1.1 is set to **CHECh** - Check weighing mode. Target weight setting:

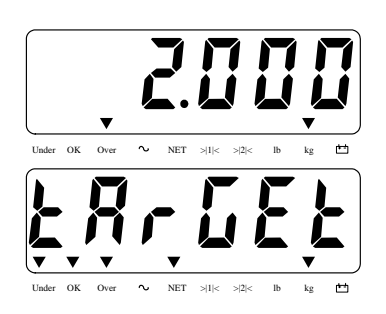

Press F key to switch Over/Under mode.

Hold<sup>(</sup> F  $\overline{'}$  key for 2 seconds. Or you can press Tare key to tare the weight.

The terminal show the old target weight..

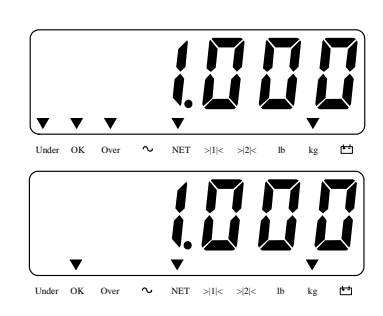

If *F2.2.2* is set to *WEIGHt*- Get target weight from weighing. Then you can put the target weight in scale platform. Press

F key to set new target weight.

If *F2.2.2* is set to *MAnUAL*- Manually set the target weight. You can input target weight directly, then press Enter to confirm.

#### Operation:

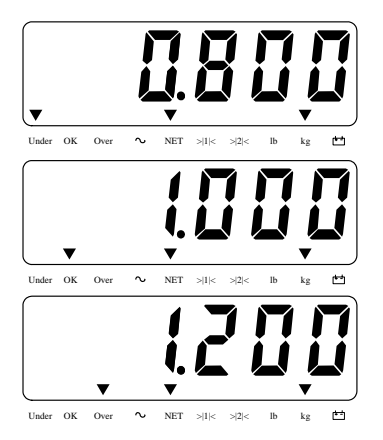

z *F2.1.1* is set to *CLASS-* Classifying mode. Target weight setting:

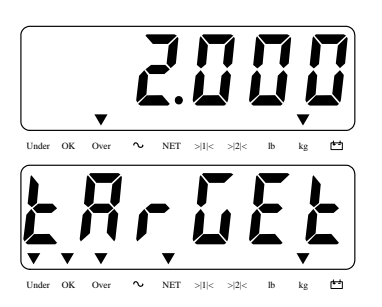

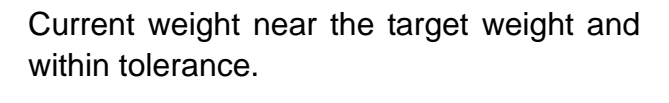

Current weight less than target weight and

Current weight larger than target weight and over tolerance.

over tolerance.

Press F key to switch Over/Under mode.

Hold F key for 2 seconds. Or you can

press Tare key to tare the weight.

The terminal show the old target weight..

If *F2.2.2* is set to *WEIGHt*- Get target weight from weighing. Then you can put the target weight in scale platform. Press

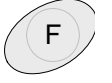

key to set new target weight.

If *F2.2.2* is set to *MAnUAL*- Manually set the target weight. You can input target weight directly, then press Enter to confirm.

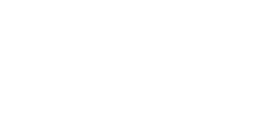

Under OK Over ∿ NET >|1|< >|2|< lb kg

Under OK Over  $\sim$  NET  $>1$ |<  $>2$ |< lb kg

#### Operation:

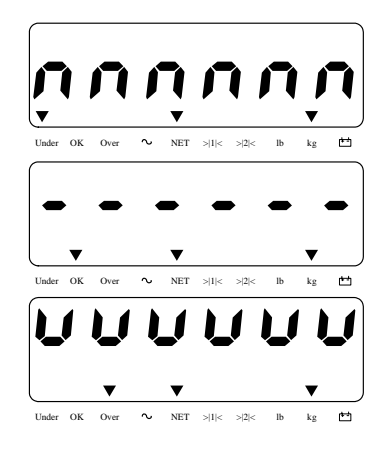

Current weight less than target weight and over tolerance.

Current weight near the target weight and within tolerance.

Current weight larger than target weight and over tolerance.

### **3.3.4 Counting Function**

*F2.1* is set to *Count* - Counting function. Stick "Count APW PCS" label at "Under OK Over" position. Display Mode switch:

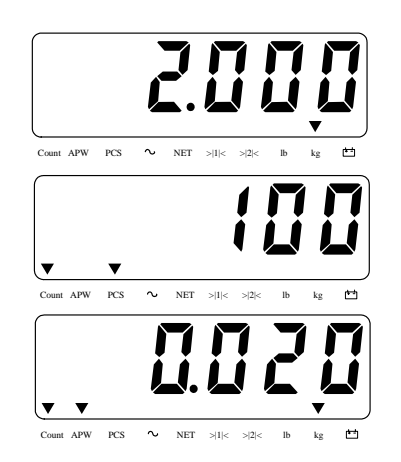

Normal display mode.

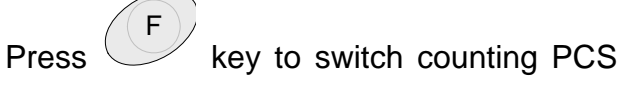

mode, show current pieces.

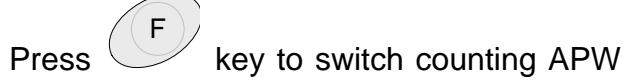

mode, show average piece weight.

Sampling:

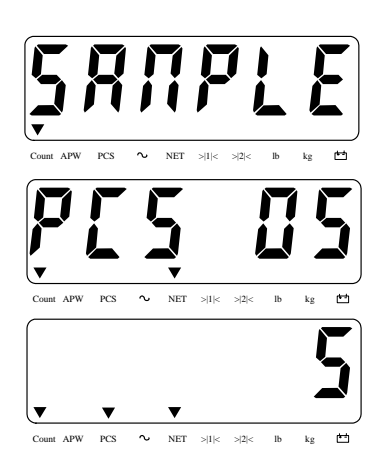

Hold F key 2 seconds. Or you can press Tare key to tare the weight.

Press F key to select sample pieces:

5,10,20,50. Put the sample pieces on scale platform, press Enter to confirm.

Display mode will go back to counting PCS mode.

#### APW Enhancement:

If *F2.3* = *On*, Enable APW enhancement function. Then after the pieces number increased, the terminal will automatically adjust the average weight to get more accuracy pieces number.

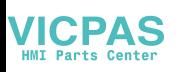

### **4.0 Setup**

#### **4.1 Enter Setup**

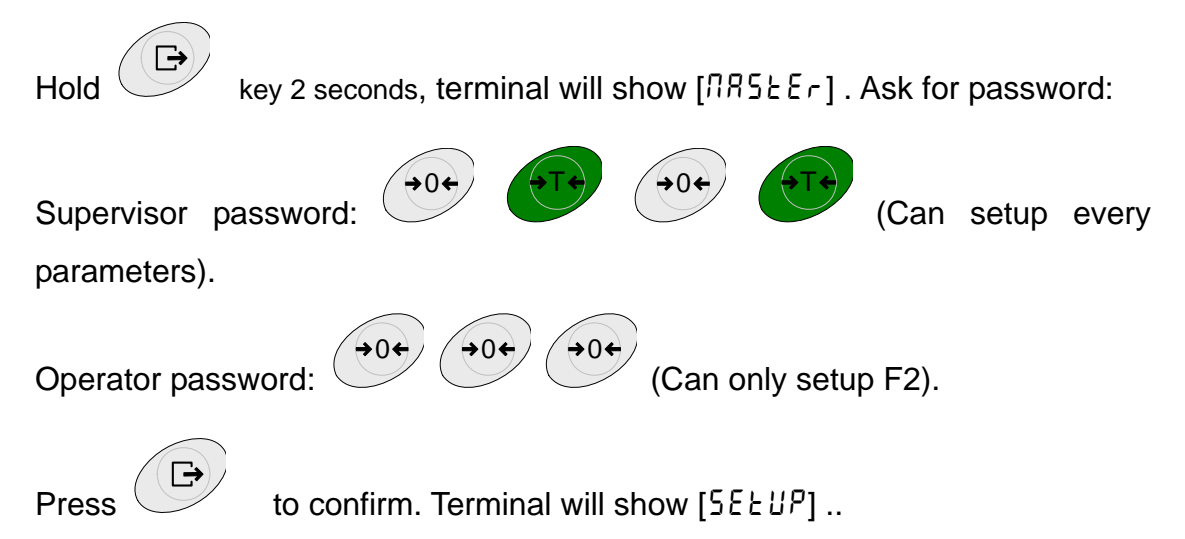

If *F I.1* is set OIML or NTEP. Then F1, F5.1 and F5.4 will be disabled for setup. The only way you can setup them is turn off the terminal, hold the S1 key in PCB, then turn on the terminal. The terminal will show "*SEtUp*" directly, now you can setup everything.

### **4.2 Keys in setup**

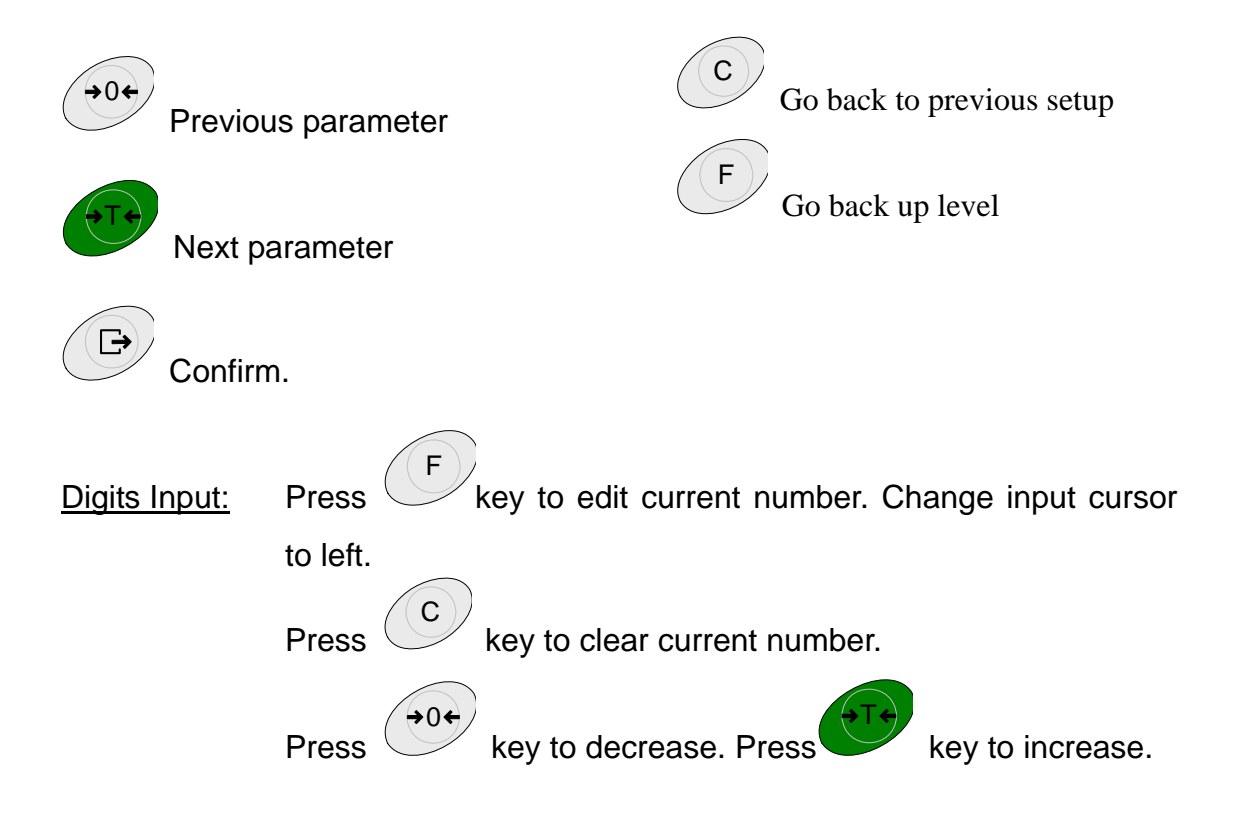

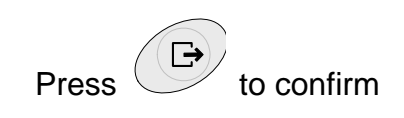

#### **4.3 Setup Details**

#### **F1 – Scale**

*F1.1* – Approval

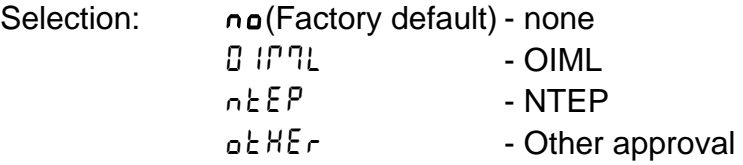

*F1.2* – Scale Capacity & Increments

*F1.2.1* – Units Selection: **1** - kg (Factory default) *2* - lb

*F1.2.2* – Ranges Selection: **1 r** - 1 Range (Factory default) *2 r* - 2 Ranges

*F1.2.3* – Capacity (First Range) Selection: *3* … *20*'*000* (Factory default *6*)

*F1.2.4* – Increments (First Range) Selection: *0.0001* … *10* (Factory default *0.001*)

*F1.2.5* – Capacity (Second Range) Selection: *3* … *20*'*000* (Factory default *3*) Notes: Capacity (Second Range) should less than Increments (First Range).

*F1.2.6* –Increments (Second Range) Selection: *0.0001* ~ *10* (Factory default *0.001*)

*F1.3* – Calibration

*F1.3.1* GEO Adjustment Selection: *0*…*31* (Factory default*16*)

*F1.3.2* – Linearity

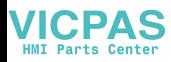

Selection: *On* - Enabled *OFF* - Disabled (Factory default) *F1.3.3* – Calibration z If *F1.3.2* is set to *On*

**[***E SCL***]** Empty scale. Remove any load from scale platform, then press Enter to confirm. Terminal will count down from [*10 CAL*] to [ *0 CAL*]. **[***FULL Ld***]** Add full load. Add load on the scale platform, then press Enter. **[***000000***]** Input weight number, then press Enter to confirm. Terminal will count down from [*10 CAL*] to [ *0 CAL*]. **[** *donE* **]** Complete.

z If *F1.3.2* is set to *OFF* 

**[***E SCL***]** Empty scale. Remove any load from scale platform, then press Enter to confirm. Terminal will count down from [*10 CAL*] to [ *0 CAL*]. **[***Add Ld***]**Add middle load Add load on the scale platform, then press Enter. **[***000000***]** Input weight number, then press Enter to confirm. Terminal will count down from [*10 CAL*] to [ *0 CAL*]. **[***FULL Ld***]** Add full load. Add load on the scale platform, then press Enter. **[***000000***]** Input weight number, then press Enter to confirm. Terminal will count down from [*10 CAL*] to [ *0 CAL*]. **[** *donE* **]** Complete.

*F1.4* – Zero Function

*F1.4.1* – AZM Selection: *OFF*, *0.5d*(Factory default),*1d*,*3d*

*F1.4.2* – Power up Zero Selection: *OFF*, *2*%,*10*%(Factory default), *20*%

*F1.4.3* – Pushbutton Zero Selection: *OFF*,*2*%(Factory default),*10*%,*20*% If F1.1 is set to OIML, Then F1.4.2 will set to 10%, and F1.4.3 will set to 2%.

*F1.5* – Tare Function

*F1.5.1* –Auto Tare Selection: *On*, *OFF*(Factory default)

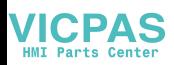

*F1.5.2* – Auto Clear Selection: *On*, *OFF*(Factory default) *F1.5.3* – Tare Interlock Selection: *On*, *OFF*(Factory default) *F1.5.4* – Auto Tare threshold. Selection:  $\theta$  - FS(Factory default  $\theta$ **d**) *F1.5.5* – Auto Tare reset threshold Selection: *0* - FS(Factory default*10***d**) *F1.6* – Digital filter *F1.6.1* – Digital filer Selection: *Lo* - Low *P***<sub>TE</sub>** d (Factory default) - Middle *HIGH* - High

*F1.6.2* – Motion range Selection: *0.5d*(Factory default),*1d*,*3d*

*F1.10* – *F1* Factory default

Reset all F<sub>1</sub> parameters to Factory default. Not include calibration values.

#### *F2* **– Application**

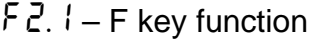

Selection: **PUL ID**(Factory default) - x10 *Unit* - Unit switch *OVEr* - Over/Under *Count* - Counting

*F2.2* – Over/Under function

*F2.2.1* – Display mode Selection: **CHEC<sub>h</sub>**(Factory default) - Check weighing *CLASS* - Classifying

*F2.2.2* – Target Input Selection: *WEIGHt*(Factory default)- By weight *MAnUAL* - Manually

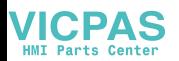

*F2.2.3* – Plus Tolerance Selection: *0*…*FS*(Factory default *10d*)

*F2.2.4* – Minus Tolerance Selection: *0*…*FS*(Factory default*10d*)

*F2.3* – APW Enhancement(*F2.1* is set to Counting)

Selection: *On*,*OFF*(Factory default)

*F2.10* – *F2* reset to Factory default

All *F2* parameters will be set to Factory default.

#### *F3* **– Terminal**

*F3.1* – Display

*F3.1.1* – Screen saver timeout Selection: *0*, *10 - 999* seconds (Factory default *60*s) *0* will disabled this function.

*F3.1.2* – Brightness

Selection: *Lo*(Factory default) - Low bright *HIGH* - High bright Recommend to set Low if you use battery to operation.

*F3.2* – Auto power off

Selection: *0*, *5*~*60* minutes (Factory default *5* minutes) *0* will disabled this function.

*F3.3* – Battery type

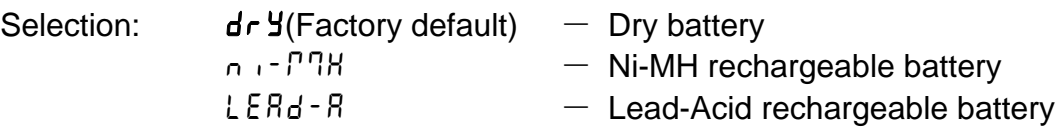

*F3.10* – *F3* reset to Factory default

All *F3* Parameters will be set to Factory default.

#### *F4* **– Communication**

### VICPAS

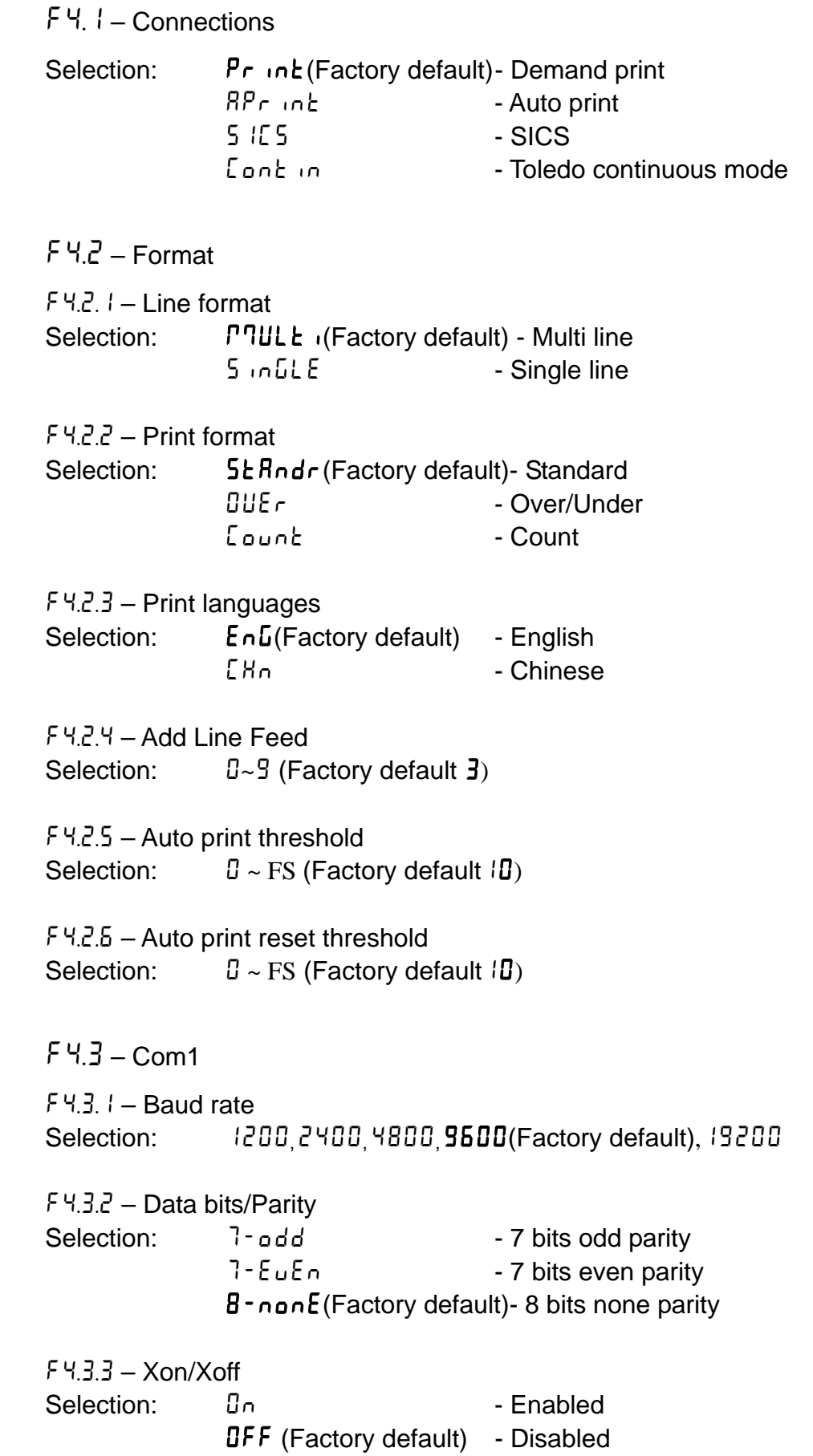

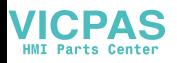

*F4.3.4* – Checksum Selection: *On* - Enabled *OFF* (Factory default) - Disabled

*F4.10* – *F4* reset to Factory default

All *F4* parameters will reset to Factory default.

#### *F5* **– Maintenance**

- *F5.1* Calibration values
- *F5.1.1* Zero Counts
- *F5.1.2* Middle load weight (half capacity)
- *F5.1.3* Middle load counts
- *F5.1.4* Full load weight
- *F5.1.5* Full load Counts

#### *F5.2* – Keypad test

Terminal show "*PrESS*", You can press Zero, Tare, F, Clear, Print. On/Off key to exit.

#### *F5.3* – Display test

All display segments will light.

#### *F5.4* – Display internal resolution

Display internal resolution.

#### *F5.5* – COM1 test

Connect COM1 to computer to test COM1.

*F5.6* – Print setup

Print all setup parameters.

*F5.10* – Reset all parameters to Factory default

Reset all *F1*~*F4* Reset all parameters to Factory default. Not include calibration values.

#### *F6* **– Exit Setup**

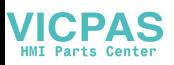

 [*SAVE*] Press Enter to confirm save changes and exit.. Press Tare key, the terminal will show[*AbOrt*] , will not save changes and exit.

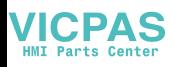

### **5.0 Terminal Maintenance**

#### **5.1 Daily maintenance**

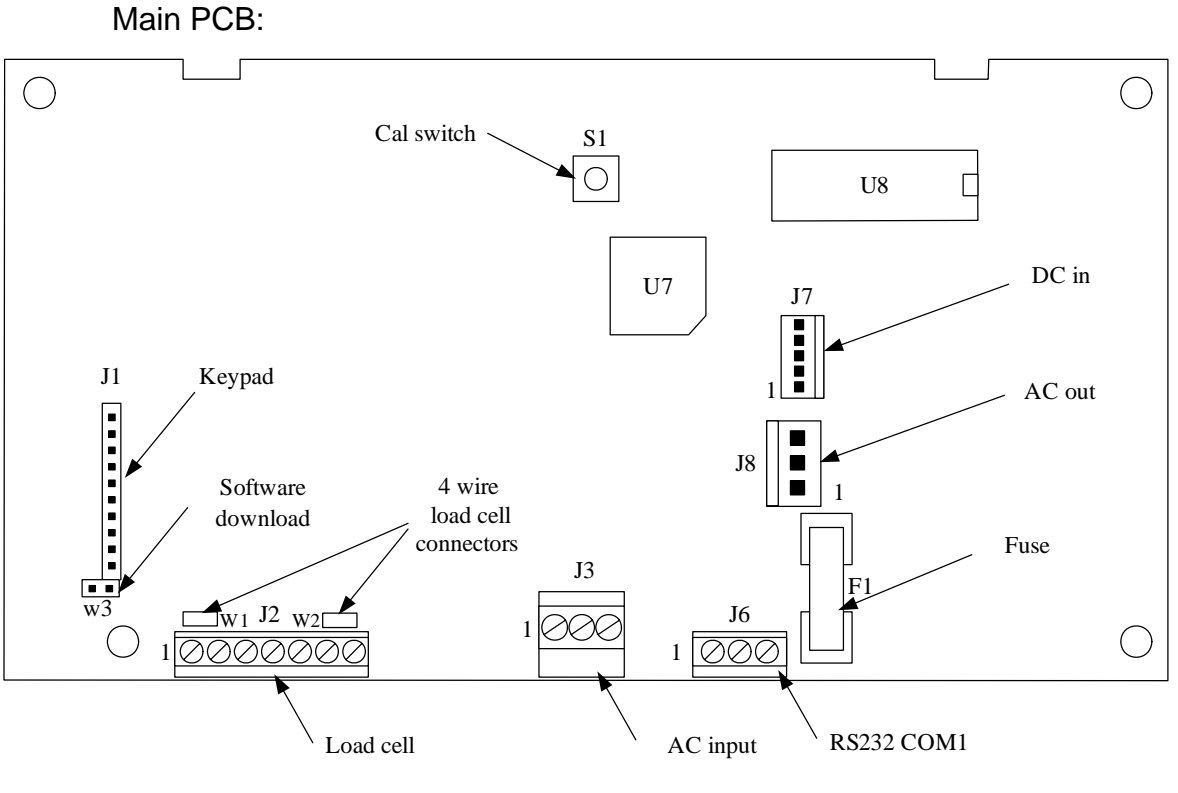

- J1 Keypad connector.
- J2 Load cell connector.
- J3 RS232 connector.
- J6 AC power in, 87~264VAC.
- J7 DC power in, from rechargeable PCB and Dry battery.
- J8 AC power out, to rechargeable PCB.
- W1 ,W2 4 wires load cell connectors.
- W3 Factory use.
- S1 Calibration switch.
- F1 Fuse, 250V 1.5A.

#### **5.2 Error Messages**

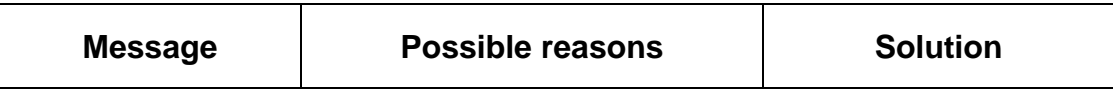

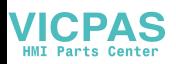

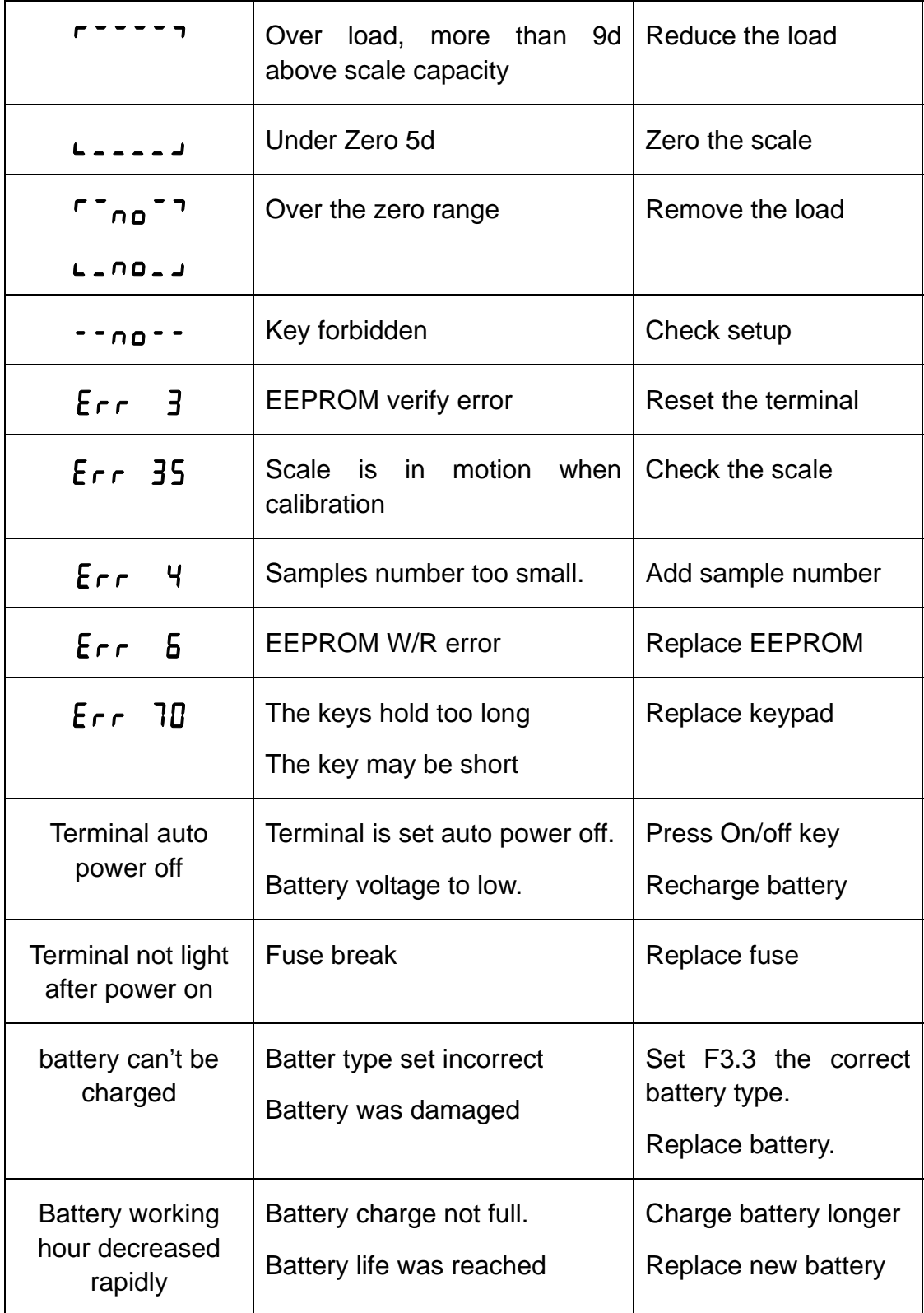

#### **5.3 Software download**

IND221 and IND226 can download software in the field by using Windows HyperTerminal software. Protocol: 19200, 8, None, Xmodem.

### **VICPAS**

#### METTLER TOLEDO (Changzhou) Scale & Syatem Ltd.

Address: 111 Changxi Road, Changzhou, Jiangsu, China Tel: +86 519 6642040 Fax: +86 519 6641991 ZIP code: 213001 http://www.mt.com http://www.mtchina.com